# **Video monitoring with Perl and a webcam** FISHING FOR IMAGES

Webcams are useful for monitoring. Using CPAN modules and custom-made C code, Perl scripts can automatically adjust the exposure and fish the most interesting images out of a video camera's data stream. **BY MICHAEL SCHILLI**

ost webcams are accompanied<br>by some kind of Windows soft-<br>ware, which is of no use at all by some kind of Windows software, which is of no use at all to Linux users. Luckily, more recent Linux distributions include Video4Linux, which gives you simple controls for many hot-pluggable USB cameras. The Creative NX Ultra camera I use for my experiments normally provides video output and costs about US\$ 70. In fact, it is a waste of the camera's abilities to use this camera as a simple webcam, but then again, it was just lying around in one of the drawers down at the Perlmeis-

ă THE AUTHOR oper at Yahoo!, Ę ш

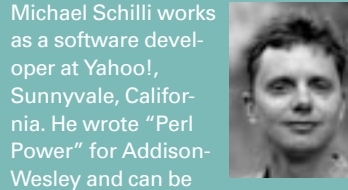

ter lab, so why not use it? The camera does not need an external power supply, and it was detected immediately by the hot-plugging subsystem when I connected it to my PC. The video data typically goes to */dev/video0*. The Linux:: Capture::V4l Perl module from CPAN locks into the device entry, grabs the frame data, and lets programmers change exposure parameters such as the camera sensitivity on the fly.

Listing 1 shows a simple application that first sets the camera sensitivity to 40000 before grabbing an image from the video stream, and then storing the image on disk as a JPEG photo (Figure 2).

The *Camcap* module used by *single* is shown in Listing 2. It adds an abstraction layer for access to the video stream. The constructor in Line 12 defines a few default parameters, such as the image width and height, along with the minimum and maximum brightness settings

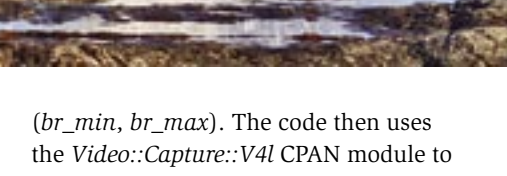

latch onto the video device, */dev/video0*. If another entity is already listening to the device, the connection fails.

The *cam\_bright()* method defined in Line 35 sets the camera sensitivity. It expects a value between 0 and 65535, calls the *picture()* method to retrieve the camera's picture structure, calls *brightness()* to set the sensitivity value defined there, and then finally calls the *set()* method to set the value in the Video4Linux layer.

The *capture()* method defined in Line 117 optionally accepts a brightness value, before going on to grab the next frame from the video stream. The first available frame carries the number 0, the next frame is available as 1. Calling the *capture()* method of *Video::Capture::V4l* in line 128 requests the specified frame from the video device; the following call to *sync()* ensures that the image data got transferred into the *\$frame* scalar.

Some tests showed that the first frame to zip past may not be useful, as the brightness level set for the camera just

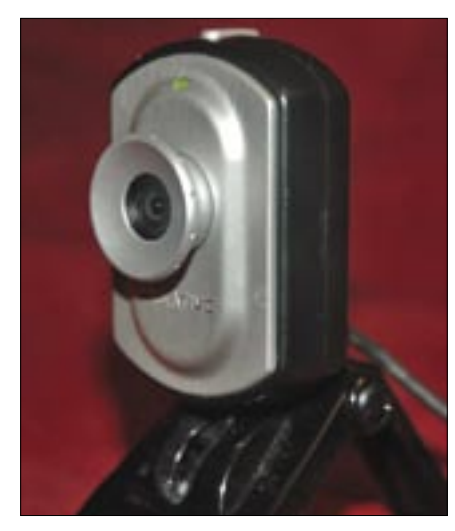

**Figure 1: This is the camera I used for my experiments: the NX Ultra by Creative.**

prior to grabbing the frame has not been applied. To work around this, *capture* always grabs two frames and discards the first.

When the *sync()* method returns, the *\$frame* variable stores the raw image data in BGR format. Each pixel is described by three consecutive bytes containing the blue, green, and red values (between 0-255). To generate a format that normal image manipulation tools understand from the raw data, the *reverse* command first reverses the byte string, which gives us the more common RGB format.

If we now add a P6 header, and this happens in line 144, and specify the image width and height, the CPAN Imager module's *read()* method can give us an image in PNM format. The previous trick to reversing the byte order also reversed the pixel order, leaving the image standing on its head. But this is easily fixed by calling the *flip* method, which uses the  $dir = \frac{1}{\nu} \cdot \frac{1}{\nu}$  parameter to flip the image through 180 degrees. Finally, the *capture()* method returns an image as an object of the *Imager* class, which will then be processed by the calling function.

# Low-Level Madness

To adjust the camera to the ambient light level, the *calibrate* method investigates a test image, determines its brightness, and then manipulates the camera sensitivity. If the new image still isn't perfect yet, the process continues. But how do you go about measuring whether an image is too light or too dark?

Figures 3 and 4 show the distribution of all RGB values for the pixels in two different images. The histogram in Figure 3 is taken from a heavily underexposed image, which has a few RGB values in the lower ranges, but then abruptly drops off and does not give us any brighter tones. In contrast, Figure 4 shows a histogram for a normally exposed image, and you can see the even spread of values between 0 and 255.

To evaluate the brightness of the test image, we will use a primitive algorithm: aggregate all RGB values and divide by three times the number of pixels. If this gives about half of 256, then the average color reading point is in mid-range, and the image is more or less well-balanced.

However, Perl isn't designed for fast work like this. A 320 by 240 pixel image, where each pixel contains a value for the red, blue, and green channels, contains 230,400 data points. Running through these takes time, and this kind of number crunching can be a problem, unless we eliminate all overhead.

Fortunately, you can extend the Imager module using C, so we can zip through the data structures at warp speed and hand the results back to the Perl script. To do this, we need to create an *Imager-Misc* directory in the unpacked CPAN Imager module directory structure (we need to use some of its C header files) by typing the following:

\$ cd Imager-0.51 \$ h2xs -Axn Imager::Misc

In the emerging *Makefile.PL* below the *Imager-Misc* directory you need to change the *INC* =  $>$  *-I*. line to *INC* =  $>$ *-I..* to allow the calls to *perl Makefile.PL* and *make* to find the Include files of the Imager distribution. *h2xs* also creates a *Misc.xs* file for the new speedy C code and a glue layer (see Listing 3).

Line 18 of Listing 3 shows you the C code for the *brightness()* function; the Perl XS voodoo required to bind this to the Perl script follows starting in Line 80. The width of the image passed in is given in pixels by *im->xsize*, the height is in *im->ysize*. Two *for* loops iterate through the pixels, and the *i\_gpix* macro extracts a pixel's color values. It returns an *i\_color* structure in the variable *val*. The red value, for example, of a pixel can then be referenced as *val.channel[0]*.

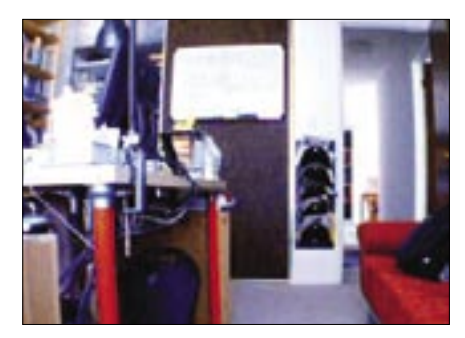

**Figure 2: A small Perl program fished this image out of the webcam video stream.**

To build and install the new Imager:: Misc module, just follow the normal steps: *perl Makefile.PL; make; make install*. *use Imager::Misc* loads the module; you can then access the new *Imager:: Misc::brightness* function, which accepts an Imager image and returns an integer value to express the brightness of the image.

The simple algorithm gives us a *brightness()* value of 7 for the dark picture in Figure 3, and a value of 125 for the normally exposed picture shown in the histogram in Figure 4.

To set the camera to ambient light, the *calibrate()* method from *Camcap.pm* first shoots a test image, determines the return value passed in by the fast *brightness* function, and compares this return value with the ideal value of 128. If the measured value is under par, *calibrate()* calls *cam\_bright()* to adjust the camera sensitivity. If the measured value is

### Listing 1: single

```
01 #!/usr/bin/perl
02 use strict;
03 use warnings;
04 use Camcap;
05
06 my scam = Camcap->new(
07 width = 640.
08 height \Rightarrow 480
09 );
10
11 $cam->cam_bright(42_000);
12 my \text{time} = \text{beam} > \text{capture}();
13
14 $img->write(
15 file \Rightarrow 'office.jpg')16 or die "Can't write: $!";
```
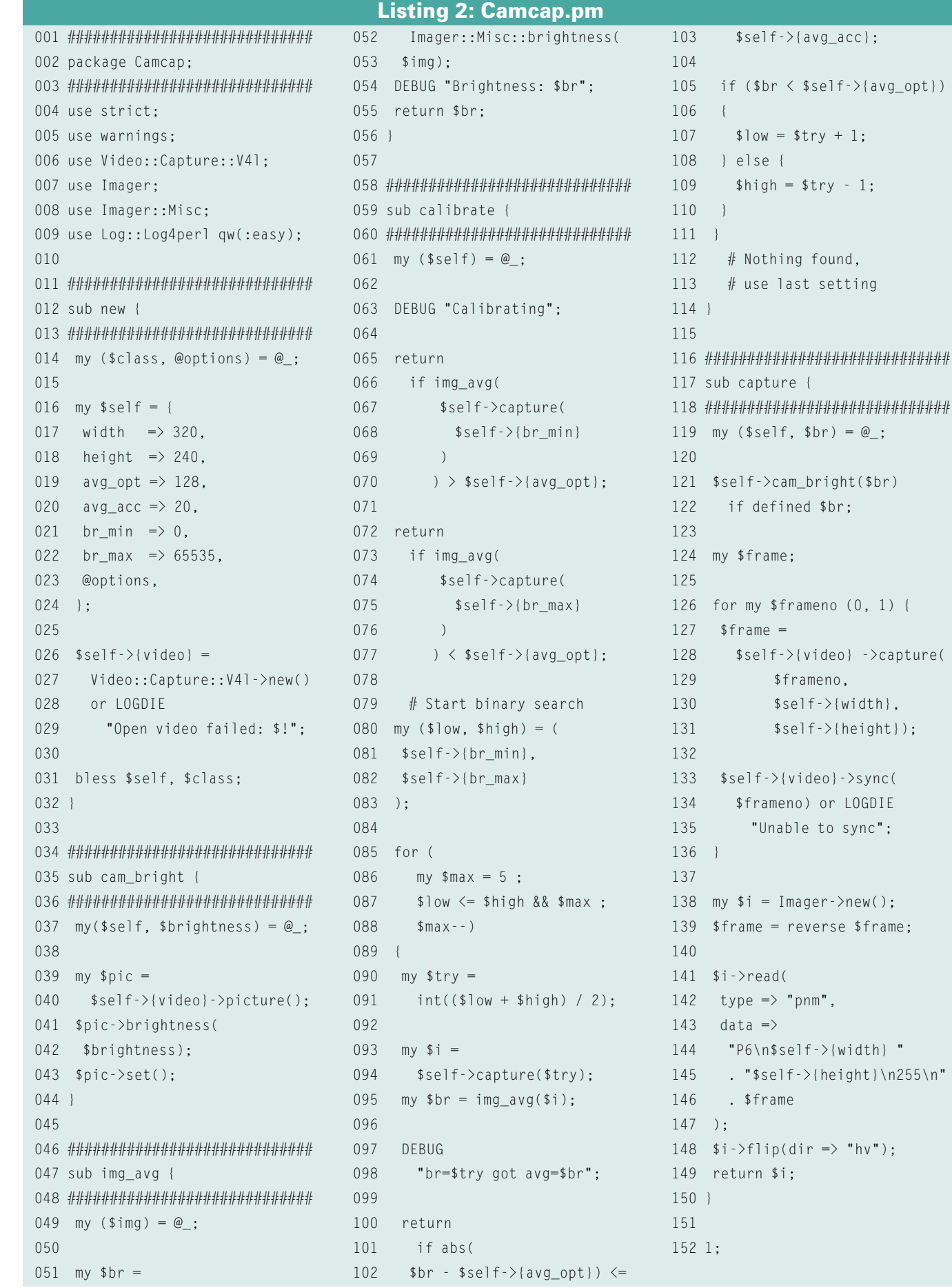

below the ideal value, that is, if the image is under-exposed, *cam\_bright()* sets a higher value for the next test image.

*calibrate()* starts by shooting two images with maximum and minimum camera sensitivity. If the image is two dark at maximum exposure (or too bright at minimum exposure), the function will just keep the current value, as there is nothing it can do for a better image.

In all other cases, *Capcam.pm* starts a binary search for the optimum exposure between 0 and 65535. If the image is too dark, the algorithm continues its quest in the top half of the interval, and if the image is too bright, it uses the lower half. If all goes well, the camera should give you an image with a brightness value of  $128 + (-20)$  (fuzzy parameter

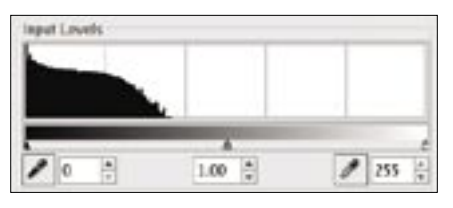

**Figure 3: Higher brightness values missing in the histogram of a heavily under-exposed photo.**

*avg\_acc*). Also to avoid delays, the search terminates after five attempts.

## **Differences**

If you let the webcam run 24x7, you will end up with an enormous number of images. But for monitoring purposes you will only want to keep the images that have changed considerably when compared with the previous image.

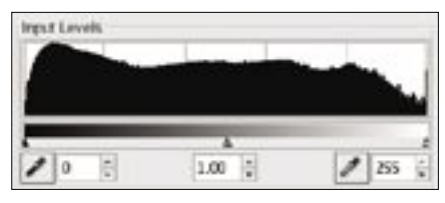

**Figure 4: The histogram of a normally exposed image shows even distribution of the brightness values.**

To filter out uninteresting footage, *Misc.xs* defines a *changed* function that returns the number of RGB values that have changed between two images. Besides two pointers to *i\_img* structures (Imager::ImgRaw objects at Perl level), it expects a *diff* parameter for the difference between channel values. If the red value for one pixel in the first image is 15, and the red value for the same pixel

## Listing 3: Misc.xs

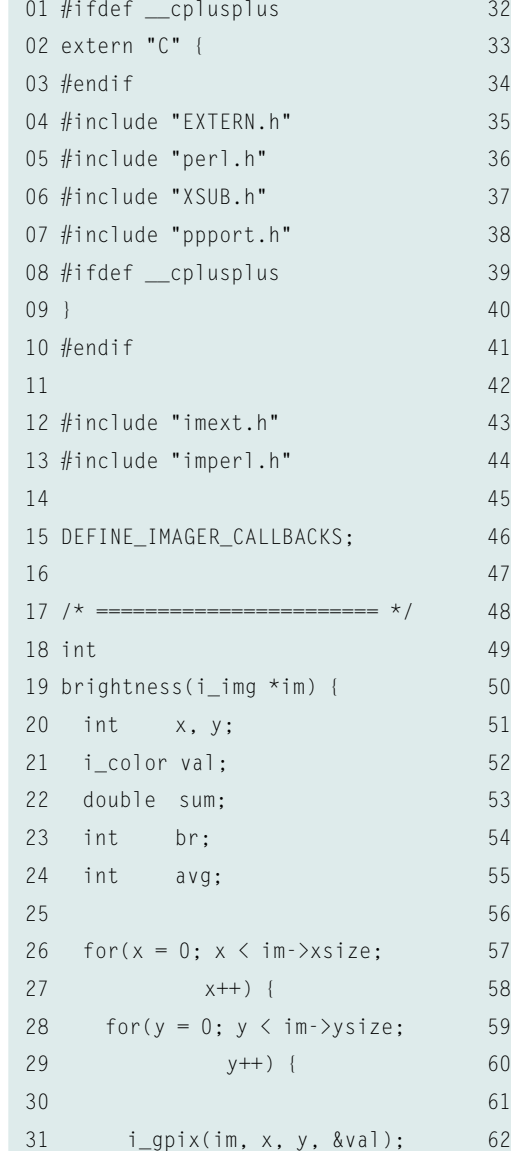

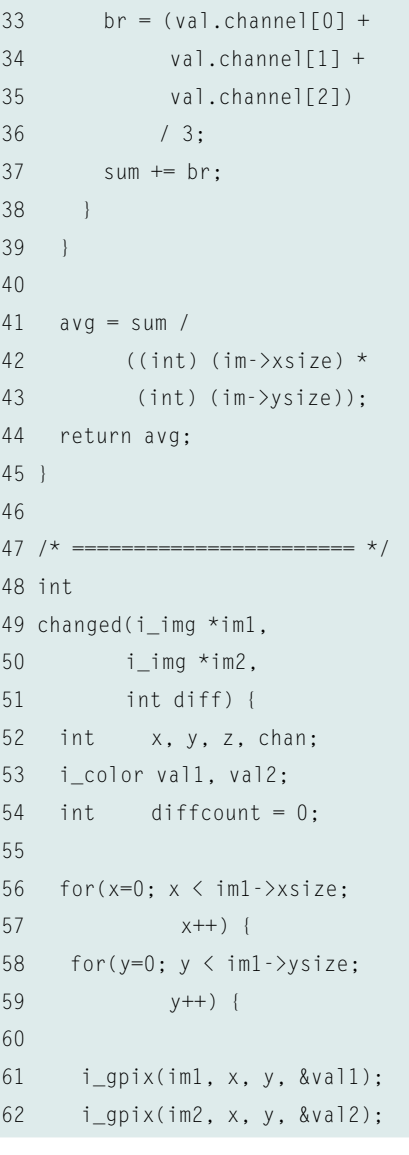

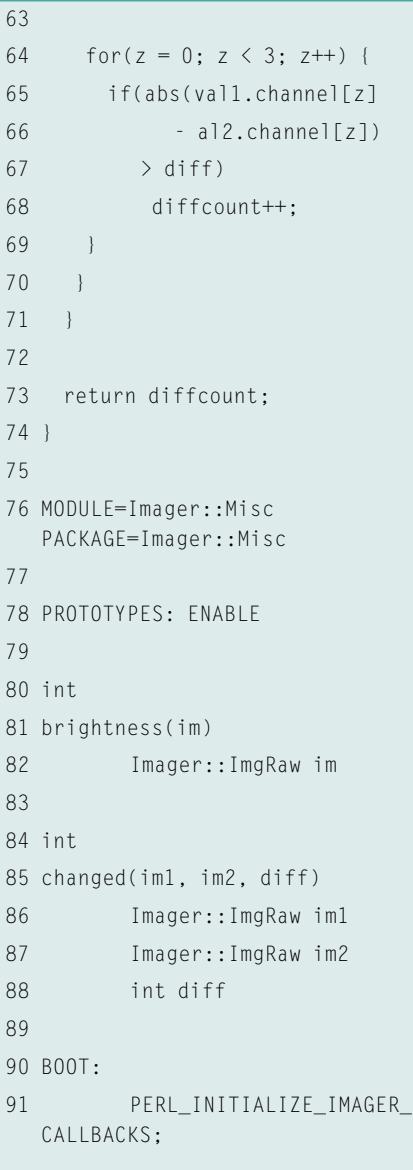

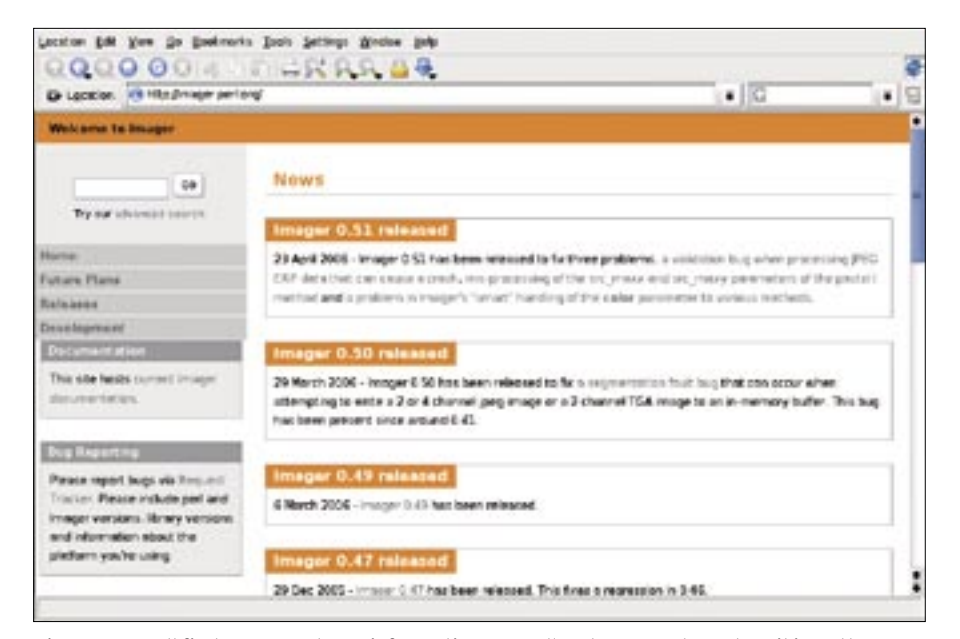

**Figure 5: You'll find Imager release information, as well as bug reports and a wiki, on the imager page at perl.org.**

in the second image is 30, the *diffcount* score counter is incremented, if a value

of 15 or more is set for the *diff* parameter. This helps compensate for statistical

Listing 4: tracker

deviation that occurs due to CCD chip noise or natural changes in the ambient lighting.

The *tracker* script in Listing 4 runs in an infinite loop, shooting one picture after the other but only storing new pictures if *Imager::Misc::changed()* signals a major change, caused by 2000 or more pixels exceeding the trigger threshold. If the count is below, it just overwrites the last image in the cache to keep track of gradual changes.

Stored images end up in a *Cache::File-Cache* disc cache and are automatically deleted after 48 hours. A date key (such as *2006/03/28-11:21:22*) is stored with the images. To retrieve the last image from the cache, *tracker* simply calls *get\_ keys()* cache, which returns all known keys. The *maxstr* function provided by the *List::Util* module then picks the most recent date value. And the *get()* cache function returns the matching image, expecting the key as an argument.

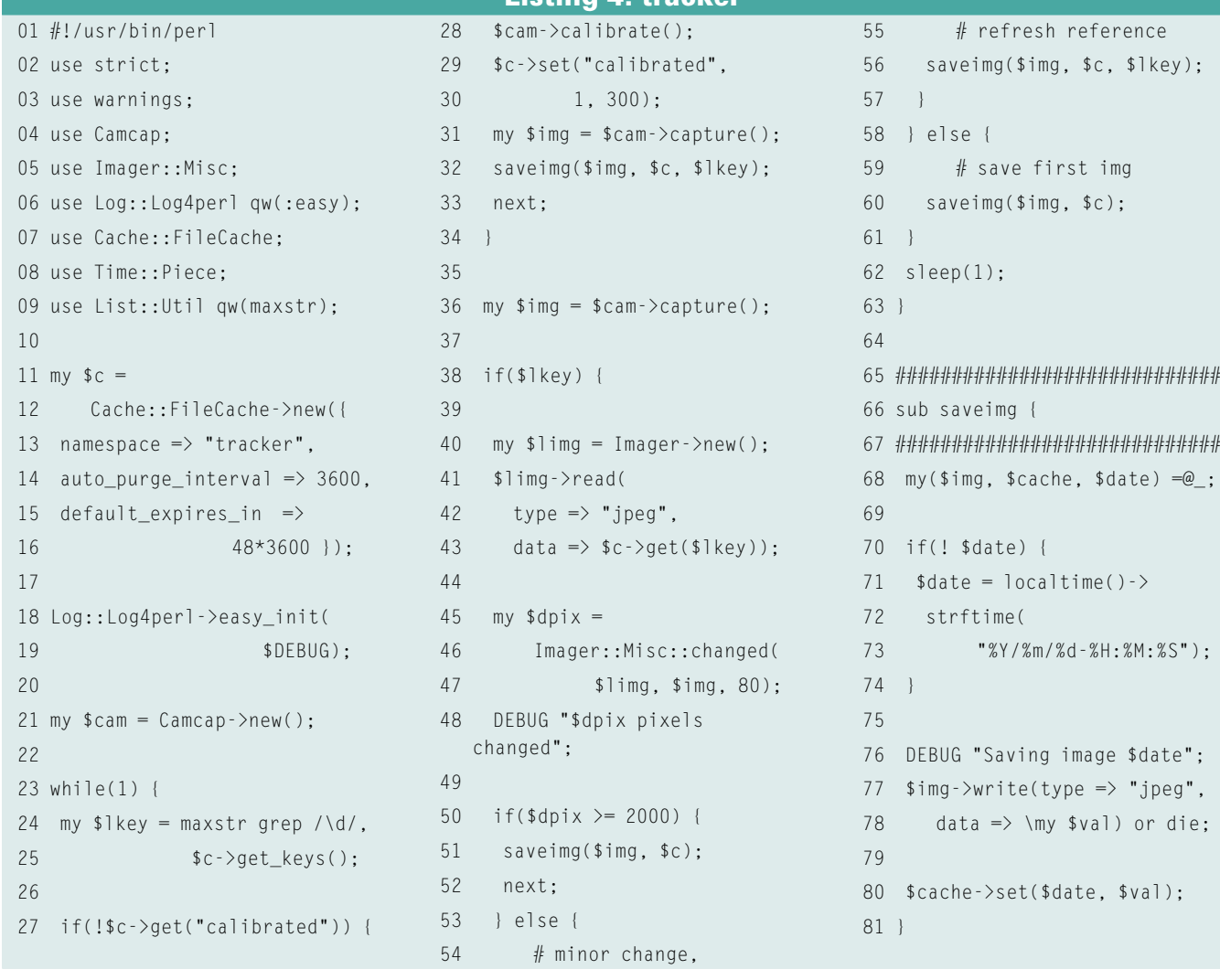

We want the camera to re-calibrate every five minutes to account for changing ambient light. To allow this to happen, a pseudo entry named *calibrated* is

stored in the cache and deleted every 300 seconds. If the *tracker* fails to find the entry, it recalibrates and writes the value again.

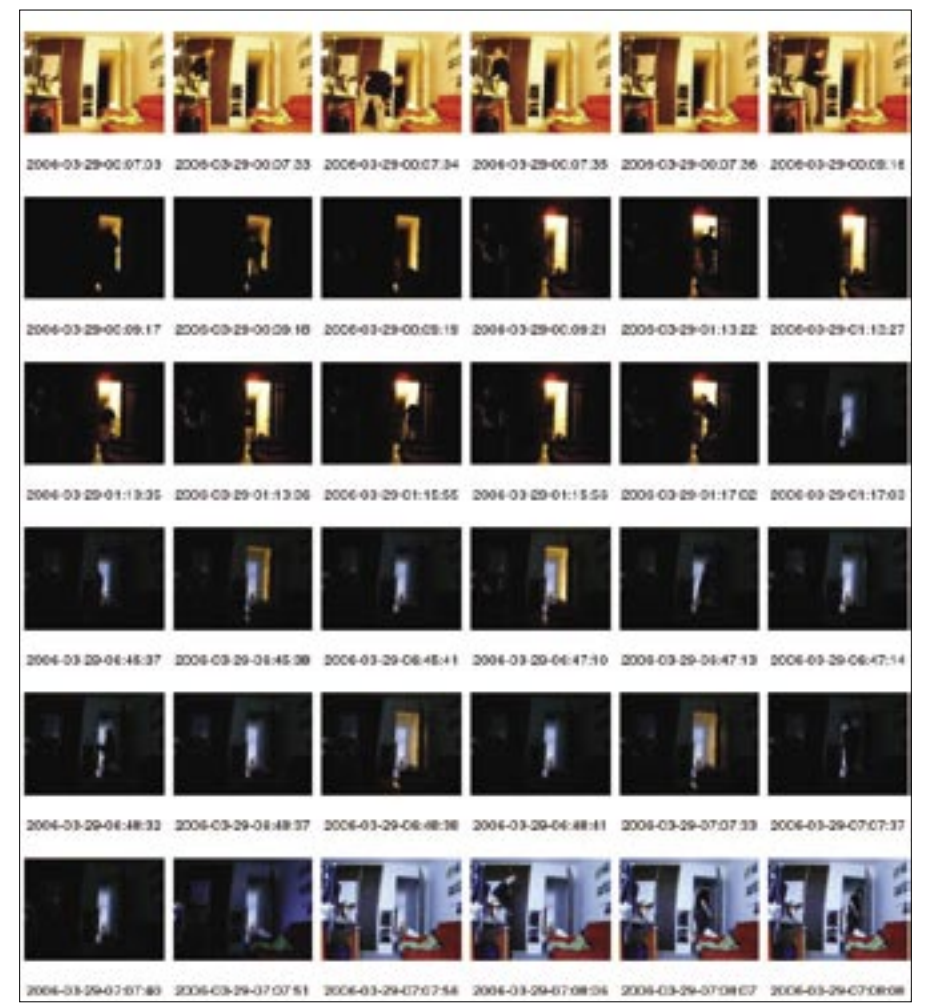

**Figure 6: The images that tracker decided to keep, as output by the cacheprint script.**

## Listing 5: cacheprint

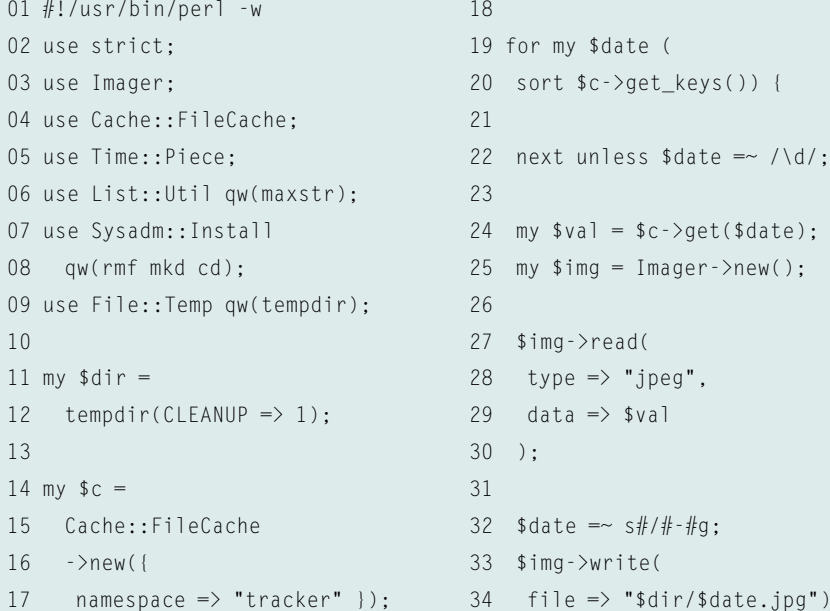

The *cacheprint* script picks up images from the cache created by the tracker. It then creates JPEG images from the cache data and stores them on disk in a new temporary directory. Then *cacheprint* calls the *montage* program from the Image-Magick toolbox to create montages that look like contact prints. The *xv* viewer displays the thumbnails and matching date values (Figure 6).

Figure 6 shows a half a day's worth of images that had enough changes so that *tracker* thought they were worth keeping. The images show the surreal world of the Perlmeister Studios. At 0:09, the light in the office goes out, and as of 1:17, all is quiet in the visible part of my apartment. Gradual changes between 1:17 and 6:45 are just overwritten with the 01:17:03 timestamp, until finally at 06:45:37 a person stumbling in the dark changes a significant number of pixels, causing *tracker* to register the movement. At 07:07:56 somebody opens the drapes, and daylight sweeps into the room.

### **INFO**

- [1] Listings for this article: http://www.linux-magazine.com/ Magazine/Downloads/68/Perl
- [2] Definition of brightness: http://en. wikipedia.org/wiki/Brightness
- [3] Marc Lehmann, "Capturing Video in Real Time," The Perl Journal, 2005/02
- [4] Perl Imager module website: http://imager.perl.org

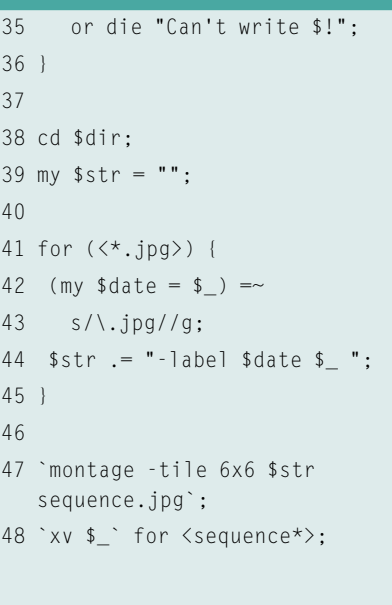